# قفنلل GRE ربع ةمدخلا ةدوج نيوكت

### تايوتحمل<mark>ا</mark>

ةمدقملا <u>ةيساسألا تابلطتملا</u> تابلطتملا <u>ةمدختسملI تانوكملI</u> <u>ةيساسأ تامولءم</u> <u>ةكبشلل يطيطختلا مسرلا</u> ن ي وك<u>تل</u>ا <u>اهحال صاو ءاطخأل فاش كت سا</u> قفنلا نم ققحتلا رورملا ةكرح طاقتلا طقتالي نيت ماعد نيب قحسف ELAM رسأ اهحالصإو ةمدخلا ةدوج ءاطخأ فاشكتسأ

## ةمدقملا

GRE ربع اهحالصإو اهئاطخأ فاشكتساو ةمدخلا ةدوج نيوكت ةيفيك دنتسملا اذه حضوي نارط يف قڧنلل j Nexus 9300 (EX-FX-GX).

ةيساسألا تابلطتملا

تابلطتملا

:ةيلاتلا عيضاوملاب ةفرعم كيدل نوكت نأب Cisco يصوت

- ةمدخلا ةدوج •
- Tunnel GRE
- Nexus 9000

ةمدختسملا تانوكملا

:ةيلاتلا ةيداملا تانوكملاو جماربلا تارادصإ ىلإ دنتسملا اذه يف ةدراولا تامولعملا دنتست

- ةزهجألا: N9K-C9336C-FX2
- (8)9.3 :رادصإلا •

.ةصاخ ةيلمعم ةئيب يف ةدوجوملI ةزهجألI نم دنتسملI اذه يف ةدراولI تامولعملI ءاشنإ مت تناك اذإ .(يضارتفا) حوسمم نيوكتب دنتسملI اذه يف ةمدختسَملI ةزهجألI عيمج تأدب .رمأ يأل لمتحملا ريثأتلل كمهف نم دكأتف ،ليغشتلا ديق كتكبش

## ةيساسأ تامولعم

نء ةعونتم ةع ومجمل لءاح لوكوتوربك (GRE) ماعلا هيجوتلا نيمضت مادختسإ كنكمي .باكرلا تالوكوتورب

ةيلصألا ةمزحلا حبصت .GRE قفنل IP قفن تانوكم ةروصلا يف ىرت نأ كنكمي .ةمزحلا ىلإ GRE سأر ةفاضإب زاهجلا موقيو GRE ةلومح يه باكرلا لوكوتوربل

.هلسريو ةمزحلا ىلإ لقنلا لوكوتورب سأر زاهجلا فيضي مث

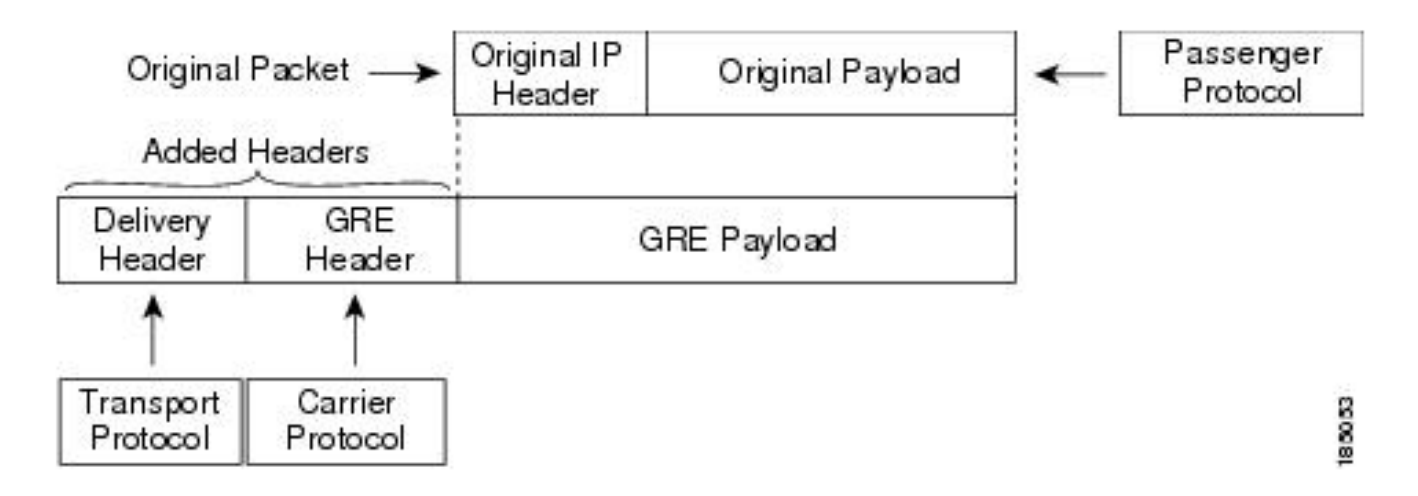

اهئاشنإب موقت يتلا جهنلاو اهفينصت ةيفيك يلإ ادانتس| رورمل| ةكرح ةجلاعم متت .تانايبلا رورم ةكرح تائف ىلع اهقيبطتو

:ةيلاتلا تاوطخلا مدختسأ ،ةمدخلا ةدوج تازيم نيوكتل

- لثم ري،اعملا قباطت يتال nexus ىلإ لوخدلا مزح فـنصت يتـال تائفـال ءاشنإ مـتي .1 .ةمدخلا ةدوج لوقح وأ IP ناونع
- ،ةبقارملا لثم ،رورملا ةكرح تائف ىلء اهذاختإ بجي يتلا تاءارجإلى ددحت تاسايس ئشني .2 .مزحلا لهاجت وأ ،ةمالعلا
- .ةيعرف ةهجاو وأ VLAN ةكبش وأ ذفنم ةانق وأ ذفنم ىلع تاسايسلا قيبطت 3.

مادختسالا ةعئاش DSCP ميق

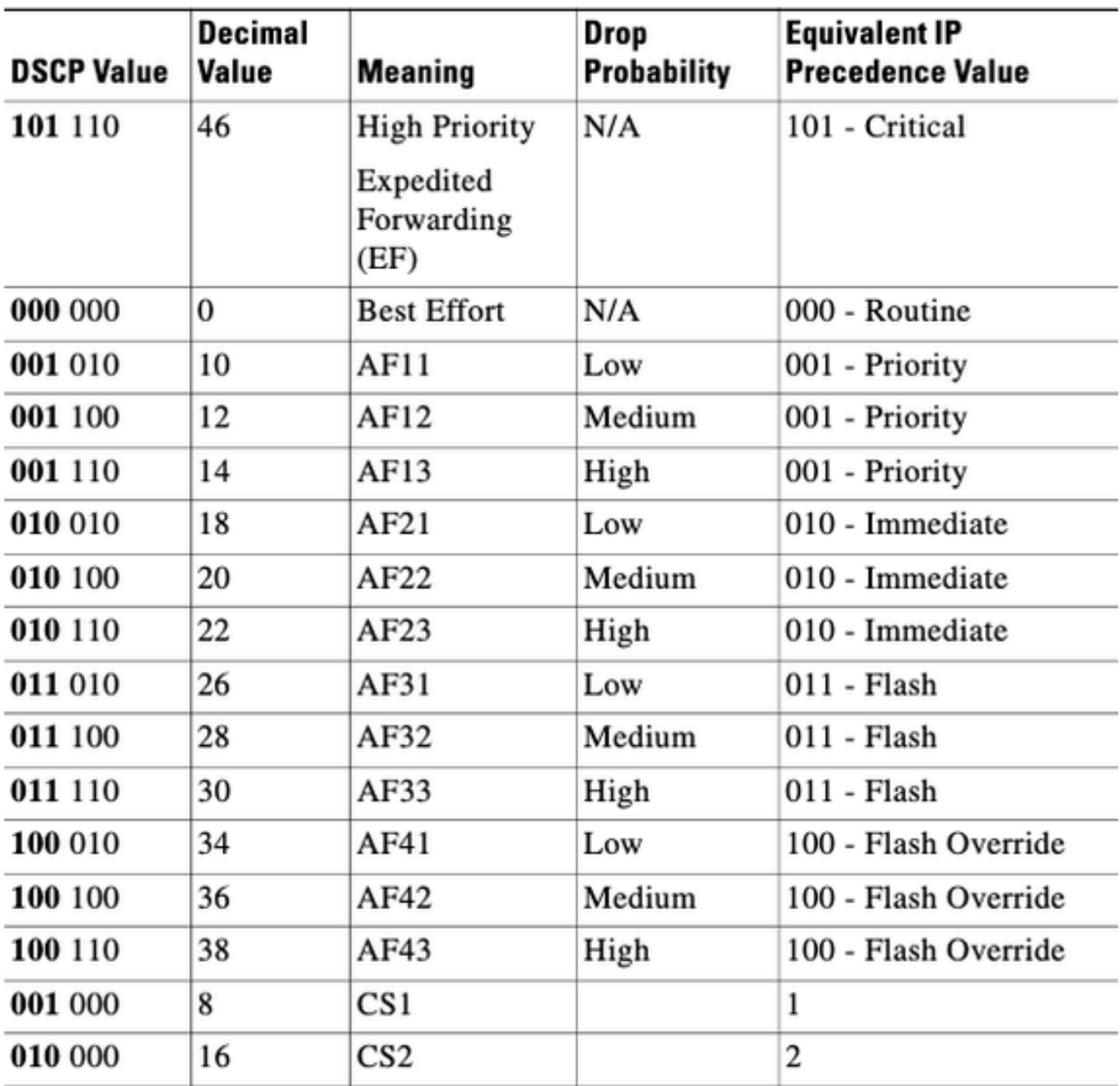

ةكبشلل يطيطختلا مسرلا

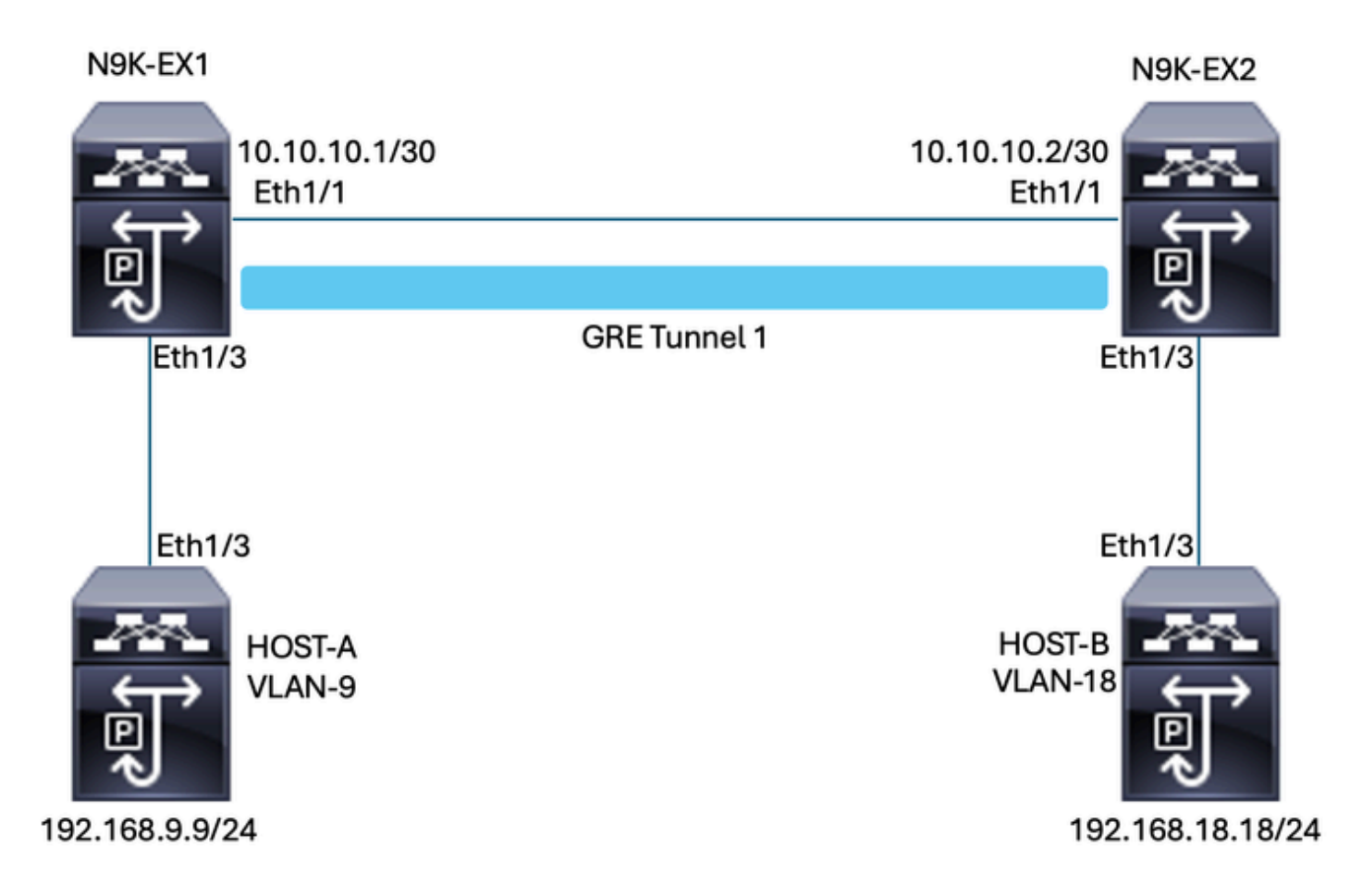

### نيوكتلا

DSCP لوكوتورب نييعت يف قفنلل GRE ربع (QoS (ةمدخلا ةدوج نيوكت نم فدهلا لثمتي نيب GRE قفن ربع رورملل ةنيعم (VLAN) ةيرەاظ ةيلحم ةكبش تانايب رورم ةكرحل N9K-<br>EX1 و EX1

ةمدخلا ةدوج تامالع دقف نود Tunnel GRE ىلع اهلاسرإو رورملا ةكرح نيمضتب Nexus موقي DSCP ةميق مادختسإ متي ةلاحلا هذه يف ،DSCP ةميقل VLAN ةكبش يف اقباس تلعف امك AF-11 ةكبشل VLAN 9.

أ-فيضملا

interface Ethernet1/3 switchport switchport access vlan 9 no shutdown

interface Vlan9 no shutdown ip address 192.168.9.9/24

B-فيضملا

interface Ethernet1/3 switchport switchport access vlan 18 no shutdown

interface Vlan18 no shutdown ip address 192.168.18.18/24

نيوكت تاهجاو N9K-EX1

interface Ethernet1/1 ip address 10.10.10.1/30 no shutdown

interface Ethernet1/3 switchport switchport access vlan 9 no shutdown

interface Tunnel1 ip address 172.16.1.1/30 tunnel source Ethernet1/1 tunnel destination 10.10.10.2 no shutdown

interface Vlan9 no shutdown ip address 192.168.9.1/24

نيوكت هيجوت N9K-EX1

ip route 0.0.0.0/0 Tunnel

#### 1EX-K9N ةمدخلا ةدوج نيوكت

نيوكت يرورضلا نمف ،NXOS يف GRE قفن ةهجاو ىلع ةموعدم ريغ ةمدخلا ةدوج نأ امب ءاشنإب مق الوأ ،ىرت نأ كنكمي امك .VLAN ةكبش نيوكت يف اهقيبطتو ةمدخلا ةسايس ةدوج نيوكت نييءتب مق مث ،ةهجول|و ردصمل| ةقب|طمل (ACL) لوصول| يف مكحتل| ةمئاق .VLAN ةكبش نيوكتل ةمدخلا ةسايس مدختسأ اريخأو ،بولطملا DSCP مادختساب ةمدخلا

ip access-list TAC-QoS-GRE 10 permit ip any 192.168.18.0/24 class-map type qos match-all CM-TAC-QoS-GRE match access-group name TAC-QoS-GRE policy-map type qos PM-TAC-QoS-GRE class CM-TAC-QoS-GRE

set dscp 10

vlan configuration 9 service-policy type qos input PM-TAC-QoS-GRE

نيوكت تاهجاو N9K-EX2

interface Ethernet1/1 ip address 10.10.10.2/30 no shutdown

interface Ethernet1/3 switchport switchport access vlan 18 no shutdown

interface Tunnel1 ip address 172.16.1.2/30 tunnel source Ethernet1/1 tunnel destination 10.10.10.1 no shutdown

interface Vlan18 no shutdown ip address 192.168.18.1/24

نيوكت هيجوت N9K-EX2

ip route 0.0.0.0/0 Tunnel

## اهحالصإو ءاطخألا فاشكتسا

### قفنلا نم ققحتلا

:نيرمألا الك

- show ip interface ip زجوم
- show interface tunnel 1 زجوم

.ليغشتلا ديق قفنلا ناك اذإ ام ضرع

N9K-EX1# show ip interface brief

IP Interface Status for VRF "default"(1)

Interface IP Address Interface Status Vlan9 192.168.9.1 protocol-up/link-up/admin-up Tunnel1 172.16.1.1 protocol-up/link-up/admin-up Eth1/1 10.10.10.1 protocol-up/link-up/admin-up

N9K-EX1# show interface tunnel 1 brief

--------------------------------------------------------------------------------

--------------------------- Interface Status IP Address Encap type MTU -------------------------------------------------------------------------------- ---------------------------

Tunnel1 up 172.16.1.1/30 GRE/IP 1476

نيرمألا الك

- show interface tunnel 1
- show interface tunnel 1 counters

.ةلوحملاو ةملتسملا مزحلا لثم ةلثامم تامولعم ضرعي

```
N9K-EX1# show interface tunnel 1
Tunnel1 is up
Admin State: up 
Internet address is 172.16.1.1/30 
MTU 1476 bytes, BW 9 Kbit
Tunnel protocol/transport GRE/IP
Tunnel source 10.10.10.1 (Ethernet1/1), destination 10.10.10.2
Transport protocol is in VRF "default"
Tunnel interface is in VRF "default"
Last clearing of "show interface" counters never
Tx
3647 packets output, 459522 bytes
Rx
3647 packets input, 459522 bytes
N9K-EX1# show interface tunnel 1 counters
   --------------------------------------------------------------------------------
Port InOctets InUcastPk
ts
--------------------------------------------------------------------------------
--
Tunnel1 459522 36
47
    --------------------------------------------------------------------------------
--
Port InMcastPkts InBcastPk
ts
 --------------------------------------------------------------------------------
--
```

```
Tunnel1 -- 
--
--------------------------------------------------------------------------------
--
Port OutOctets OutUcastPk
ts
    --------------------------------------------------------------------------------
--
Tunnel1 459522 36
47
                                  --------------------------------------------------------------------------------
--
Port OutMcastPkts OutBcastPk
ts
                                 --------------------------------------------------------------------------------
--
Tunnel1 -- 
--
N9K-EX1#
```
رورملا ةكرح طاقتلا

طقتلي نيتماعد نيب ةحسف

تنأ .N9K-EX1 لوحم ىلع 1/3 ةهجاولI تنررثيإ لIخدإ دنع ARP بلط طاقتلI ةروصلI هذه ضرعت نأ امب دعب لمعتسي نأ ديرت تنأ (11AF (DSCP لا عم نيعي ال رورم ةكرحلا نأ تيأر عيطتسي .حاتفملا نم لخدملا يف نوكي طاقتلالا

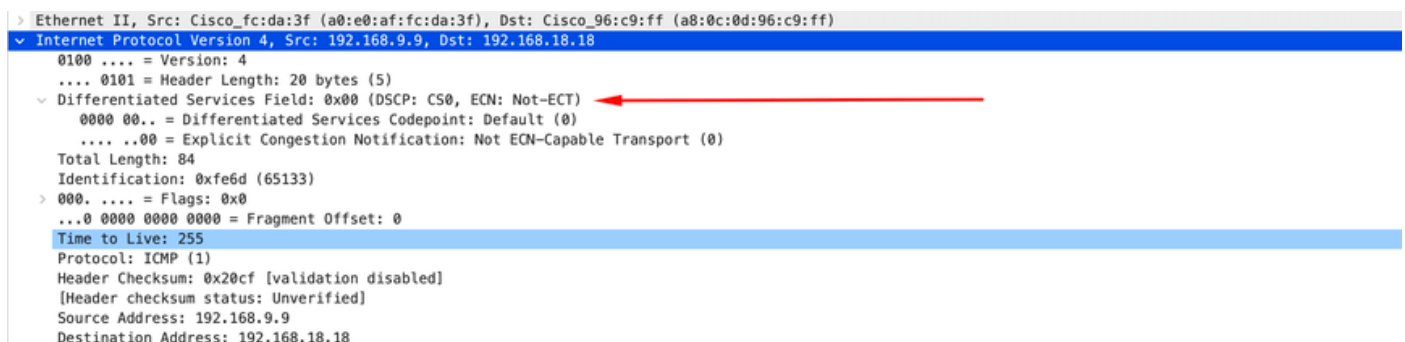

كنكمي .N9K-EX2 لوحم ىلع 1/1 ةهجاول! تنزرثيإ ل|خدإ دنع ARP بلط طاقتل| ةروصل| ضرعت .اهمادختسإ ىلإ جاتحت يتلا DSCP AF11 ةميق ىلع لعفلاب يوتحت رورملا ةكرح نأ ىرت نأ .nexus نانثإلا نيب تلكش نوكي نأ قفنلا ةطساوب فلغ نوكي طبرلا نأ ظحالت اضيأ تنأ

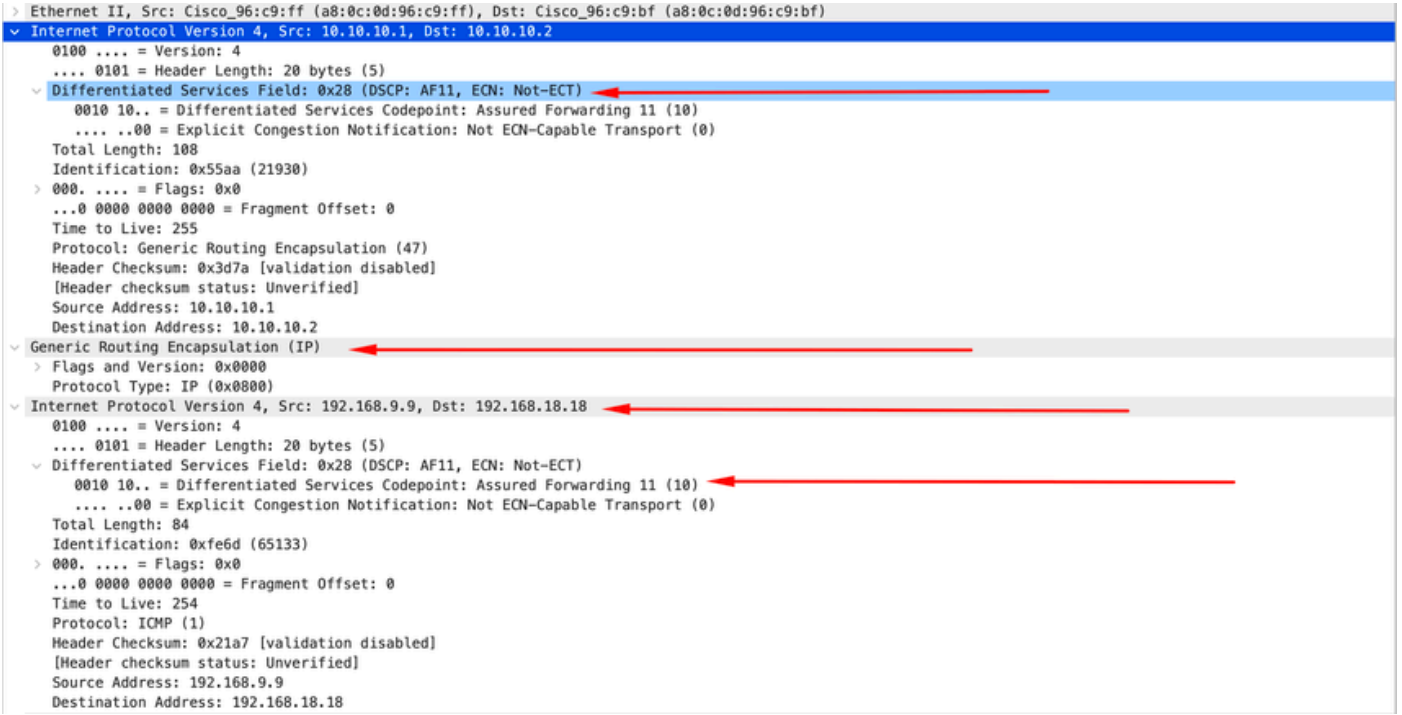

نأ كنكمي 1.EX-K9N لوحملا ىلع 1/3 تنرثيإ ةهجاو جارخإ يف ARP در طاقتلا ةروصلا ضرعت تنأ .اهمادختسإ يJا جاتحت يتلI DSCP AF11 ةميق ىلع يوتحت لازت ال رورملا ةكرح نأ يرت .nexus نانثإلا نيب تلكش نوكي نأ قفنلا ب فلغي ال طبرلا نأ ظحالت اضيأ

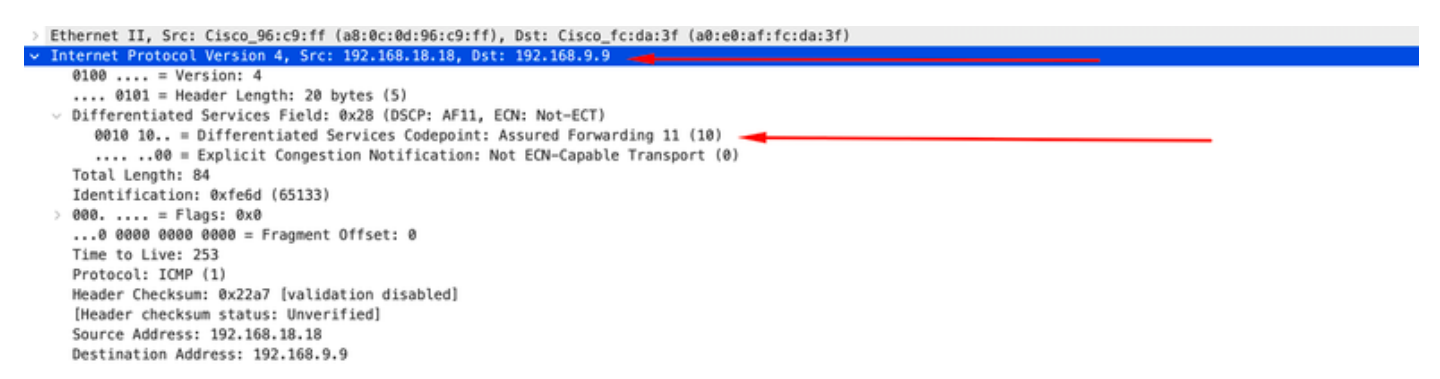

كنكمي .N9K-EX2 لوحم ىلع 1/1 ةهجاول! تنررثيإ جارخإ يف ARP در طاقتل! ةروصلا هذه ضرعت تنأ .اهمادختسإ ىلإ جاتحت يتلI DSCP AF11 ةميق ىلع يوتحت لازت ال رورملا ةكرح نأ يرت نأ .nexus نانثإلا نيب تلكش نوكي نأ قفنلا ةطساوب فلغ نوكي طبرلا نأ ظحالت اضيأ

```
Ethernet II, Src: Cisco 96:c9:bf (a8:0c:0d:96:c9:bf), Dst: Cisco 96:c9:ff (a8:0c:0d:96:c9:ff)
                              4, Src: 10.10.10.2,
                                                    Dst: 10.10.10.
         t Prot
   0100... = Version: 4
      .. 0101 = Header Length: 20 bytes (5)
  Differentiated Services Field: 0x28 (DSCP: AF11, ECN: Not-ECT)
      0010 10.. = Differentiated Services Codepoint: Assured Forwarding 11 (10)
      .... ..00 = Explicit Congestion Notification: Not ECN-Capable Transport (0)
   Total Length: 108
   Identification: 0x55aa (21930)
 000. .... = Flags: 0x0<br>...0 0000 0000 0000 = Fragment Offset: 0
   Time to Live: 255
   Protocol: Generic Routing Encapsulation (47)
   Header Checksum: 0x3d7a [validation disabled]
   [Header checksum status: Unverified]
   Source Address: 10.10.10.2
   Destination Address: 10.10.10.1
Generic Routing Encapsulation (IP)
   Flags and Version: 0x0000
   Protocol Type: IP (0x0800)
Internet Protocol Version 4, Src: 192.168.18.18, Dst: 192.168.9.9
     100 .... = Version: 4<br>... 0101 = Header Length: 20 bytes (5)
   0100.
   Differentiated Services Field: 0x28 (DSCP: AF11, ECN: Not-ECT)
     0010 10.. = Differentiated Services Codepoint: Assured Forwarding 11 (10)<br>.... ..00 = Explicit Congestion Notification: Not ECN-Capable Transport (0)
   Total Length: 84
   Identification: 0xfe6f (65135)
  000. .... = Flags: 0x0<br>...0 0000 0000 0000 = Fragment Offset: 0
   Time to Live: 254
   Protocol: ICMP (1)
   Header Checksum: 0x21a5 [validation disabled]
   [Header checksum status: Unverified]
   Source Address: 192.168.18.18
   Destination Address: 192.168.9.9
```
Nexus نأل ارظن نيمضتلا ةيلمعل قفنلا IP ضرعي ال ةمزحلا طاقتلا نأ ةظحالم مهملا نم ي قفن لGRE لاصت المادخت سإ دنع Nexus ل يءيب طلا كولس لا وه اذه .ةيداملا مزحلا مدختسي .مزحلا هيجوت ل ةيداملا (IPS) لوصولا يف مكحتلا لئاس نومدختسي مهنأل ارظن

#### ELAM رسأ

يجراخلا 3L ةيؤرل Select-In يف 9 ديدحت عم -2KEX9N ىلع ELAM طاقتلا مادختسإ كنكمي .فدهلاو ردصملا IP بسح ةيفصتلا بجي .يلخادلا 3L سأرو

debug platform internal tah elam trigger init in-select 9 reset set inner ipv4 src\_ip 192.168.9.9 dst\_ip 192.168.18.18 start report

ناونع 3l جراخلا تنأ ىري ،اضيأ 1/1. ةهجاولا ربع ةمزحلا ملتسي Nexus نأ نم ققحتلا كنكمي a فيضملا نم IPs لا ىقلتي 3l يلخاد سأرلاو تطبر ةرشابم نوكي نأ نراقلا نم يعيبط .b فيضملاو

SUGARBOWL ELAM REPORT SUMMARY slot - 3, asic - 1, slice - 0 ============================

Incoming Interface: Eth1/1 Src Idx : 0x41, Src BD : 4433 Outgoing Interface Info: dmod 2, dpid 10 Dst Idx : 0x3, Dst BD : 18

```
Packet Type: IPv4
Outer Dst IPv4 address: 10.10.10.2
Outer Src IPv4 address: 10.10.10.1
Ver = 4, DSCP = 10, Don't Fragment = 0Proto = 47, TTL = 255, More Fragments = 0
Hdr len = 20, Pkt len = 108, Checksum = 0x3d7aInner Payload
Type: IPv4
Inner Dst IPv4 address: 192.168.18.18
Inner Src IPv4 address: 192.168.9.9
L4 Protocol : 47
L4 info not available
Drop Info:
----------
LUA:
LUB:
LUC:
LUD:
Final Drops:
```
### اهحالصإو ةمدخلا ةدوج ءاطخأ فاشكتسأ

. حضوم وه امك ةمدخلا ةدوج نيوكت نم ققحتلا كنكمي

N9K-EX1# show running-config ipqos

!Command: show running-config ipqos !Running configuration last done at: Thu Apr 4 11:45:37 2024 !Time: Fri Apr 5 11:50:54 2024

version 9.3(8) Bios:version 08.39 class-map type qos match-all CM-TAC-QoS-GRE match access-group name TAC-QoS-GRE policy-map type qos PM-TAC-QoS-GRE class CM-TAC-QoS-GRE set dscp 10

vlan configuration 9 service-policy type qos input PM-TAC-QoS-GRE

كلذكو ،ةددحملا VLAN ةكبش ىلع اهنيوكت مت يتلا ةمدخلا ةدوج تاسايس ضرع كنكمي .ةسايسلا ةطيرخب ةنرتقملا (ACL) لوصولا يف مكحتلا ةمئاق قباطت يتلا مزحلا

Global statistics status : enabled Vlan 9 Service-policy (qos) input: PM-TAC-QoS-GRE SNMP Policy Index: 285219173 Class-map (qos): CM-TAC-QoS-GRE (match-all) Slot 1 5 packets Aggregate forwarded : 5 packets Match: access-group TAC-QoS-GRE

.انه حضوملا رمألا مادختساب ةمدخلا ةدوج تايئاصحإ حسم اضيأ كنكمي

N9K-EX1# clear qos statistics

[Index] Entry [Stats] ---------------------

set dscp 10

.جمانربلا يف ةجمربملا (ACL (لوصولا يف مكحتلا ةمئاق نم ققحت

```
N9K-EX1# show system internal access-list vlan 9 input entries detail
slot 1
=======
Flags: F - Fragment entry E - Port Expansion
D - DSCP Expansion M - ACL Expansion
T - Cross Feature Merge Expansion
N - NS Transit B - BCM Expansion C - COPP
INSTANCE 0x2
---------------
Tcam 1 resource usage:
----------------------
LBL B = 0x1Bank 2
------
IPv4 Class
Policies: QoS 
Netflow profile: 0
Netflow deny profile: 0
Entries:
```

```
[0x0000:0x0000:0x0700] permit ip 0.0.0.0/0 192.168.18.0/24 [5]
```

```
.ةزەجال! يف ةجمربملا (ACL) لوصول! يف مكحتل! ةمئاق نم ققحت
```
N9K-EX1# show hardware access-list vlan 9 input entries detail slot 1 ======= Flags: F - Fragment entry E - Port Expansion D - DSCP Expansion M - ACL Expansion T - Cross Feature Merge Expansion N - NS Transit B - BCM Expansion C - COPP INSTANCE 0x2 --------------- Tcam 1 resource usage: ----------------------  $LBL B = 0x1$ Bank 2 ------ IPv4 Class Policies: QoS Netflow profile: 0 Netflow deny profile: 0 Entries: [Index] Entry [Stats] --------------------- [0x0000:0x0000:0x0700] permit ip 0.0.0.0/0 192.168.18.0/24 [5] ،لاثملا اذه يف .VLAN لا لمعتسي نوكي نأ ءانيملا تققد عيطتسي تنأ ،انه رهظي رمألا عم ديق (QoS (ةمدخلا ةدوج ةسايس ةظحالم اضيأ كنكميو 9، مقر VLAN ةكبش فرعم نوكتس .مادختسالا N9K-EX1# show system internal ipqos vlan-tbl 9 Vlan range asked: 9 - 9 ================================================= Vlan: 9, pointer: 0x132e3eb4, Node Type: VLAN IfIndex array: alloc count:  $\quad 5$ , valid count:  $\quad 1$ , array ptr : 0x13517aac  $\quad 0:$  IfI ndex: 0x1a000400 (Ethernet1/3) Policy Lists (1): Flags: 01 Type: INP QOS, Name: PM-TAC-QoS-GRE, Ghost Id: 0x45001c7, Real Id: 0x450

Defnode Id: 0x45001c9

=================================================

N9K-EX1#

ةمجرتلا هذه لوح

ةي الآلال تاين تان تان تان ان الماساب دنت الأمانية عام الثانية التالية تم ملابات أولان أعيمته من معت $\cup$  معدد عامل من من ميدة تاريما $\cup$ والم ميدين في عيمرية أن على مي امك ققيقا الأفال المعان المعالم في الأقال في الأفاق التي توكير المالم الما Cisco يلخت .فرتحم مجرتم اهمدقي يتلا ةيفارتحالا ةمجرتلا عم لاحلا وه ىل| اًمئاد عوجرلاب يصوُتو تامجرتلl مذه ققد نع امتيلوئسم Systems ارامستناء انالانهاني إنهاني للسابلة طربة متوقيا.